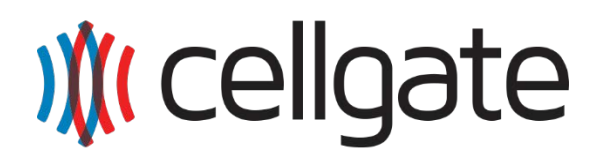

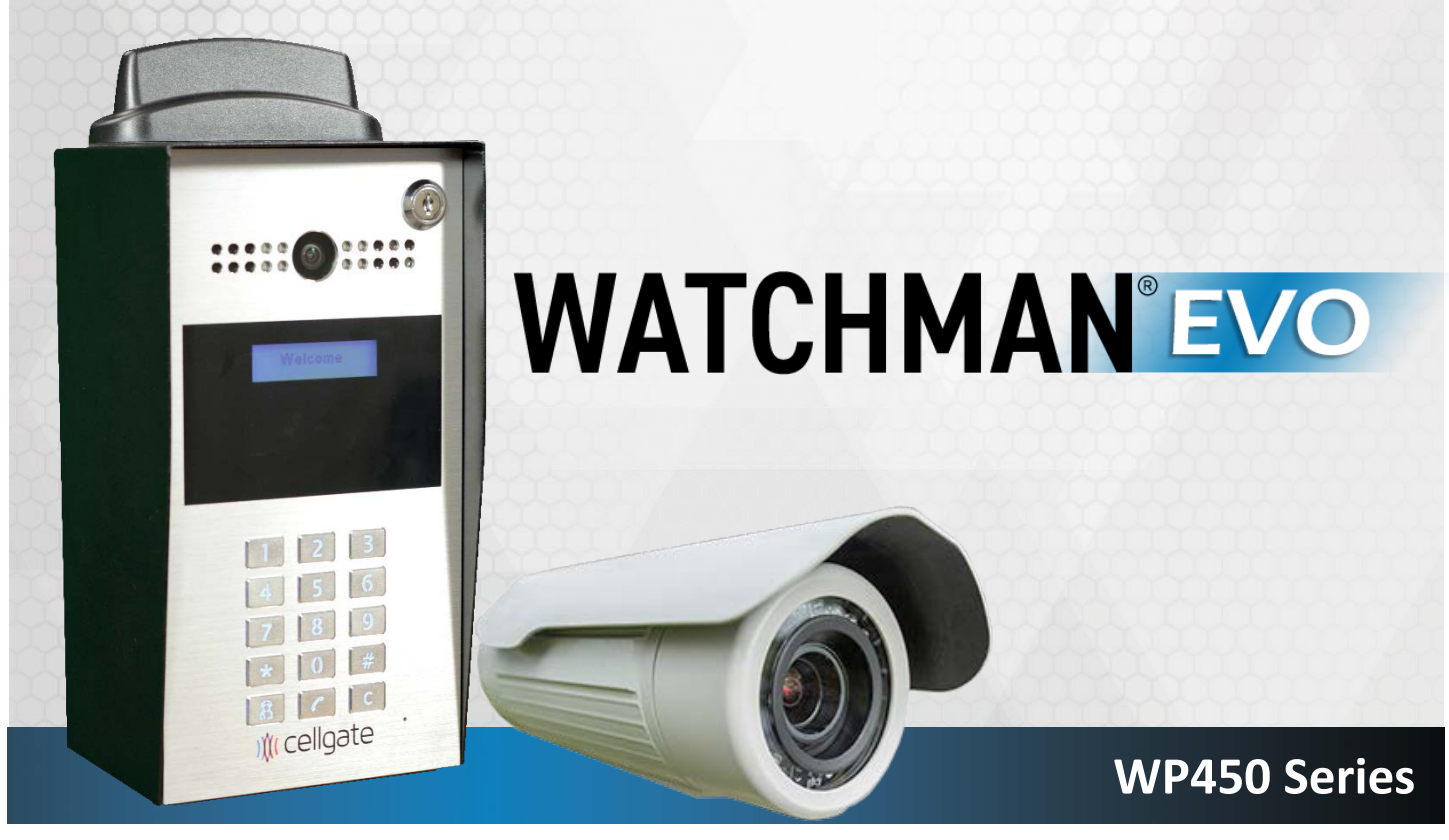

FCC ID:2AOQ7-WP450V2

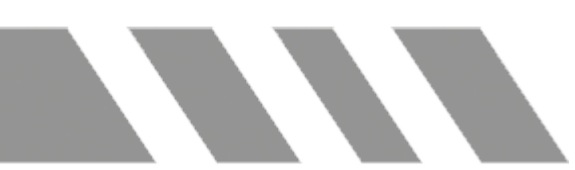

### Quick Install Guide

**CellGate Support:** 972-231-1999 option 2

**Wiegand Port** 

Important Item

\*\*Recommended wiring: 18/6 shielded for main device, and 18/4 shielded for optional wiegand devices\*\*

2AOQ7-WP450V2

**WP450** 

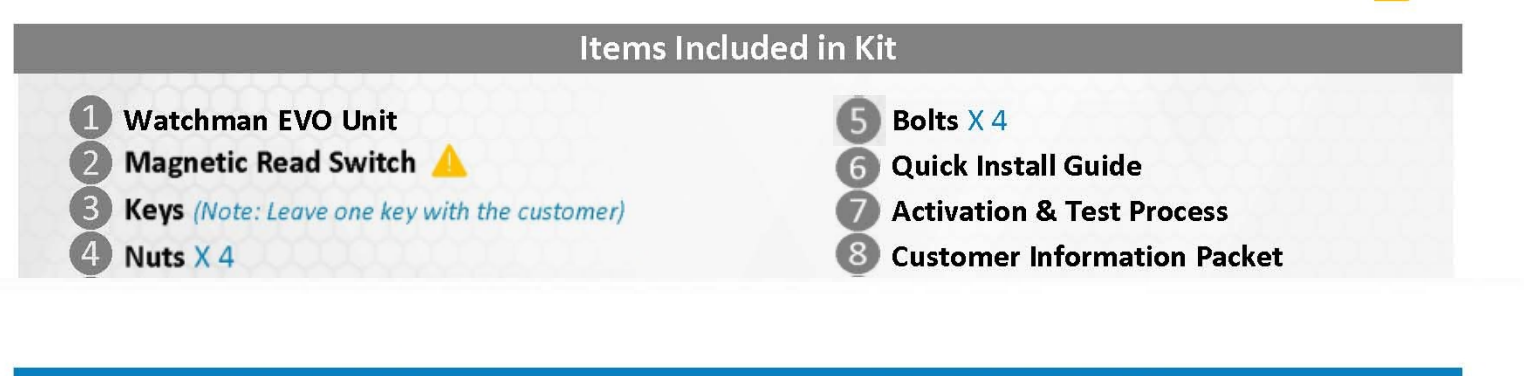

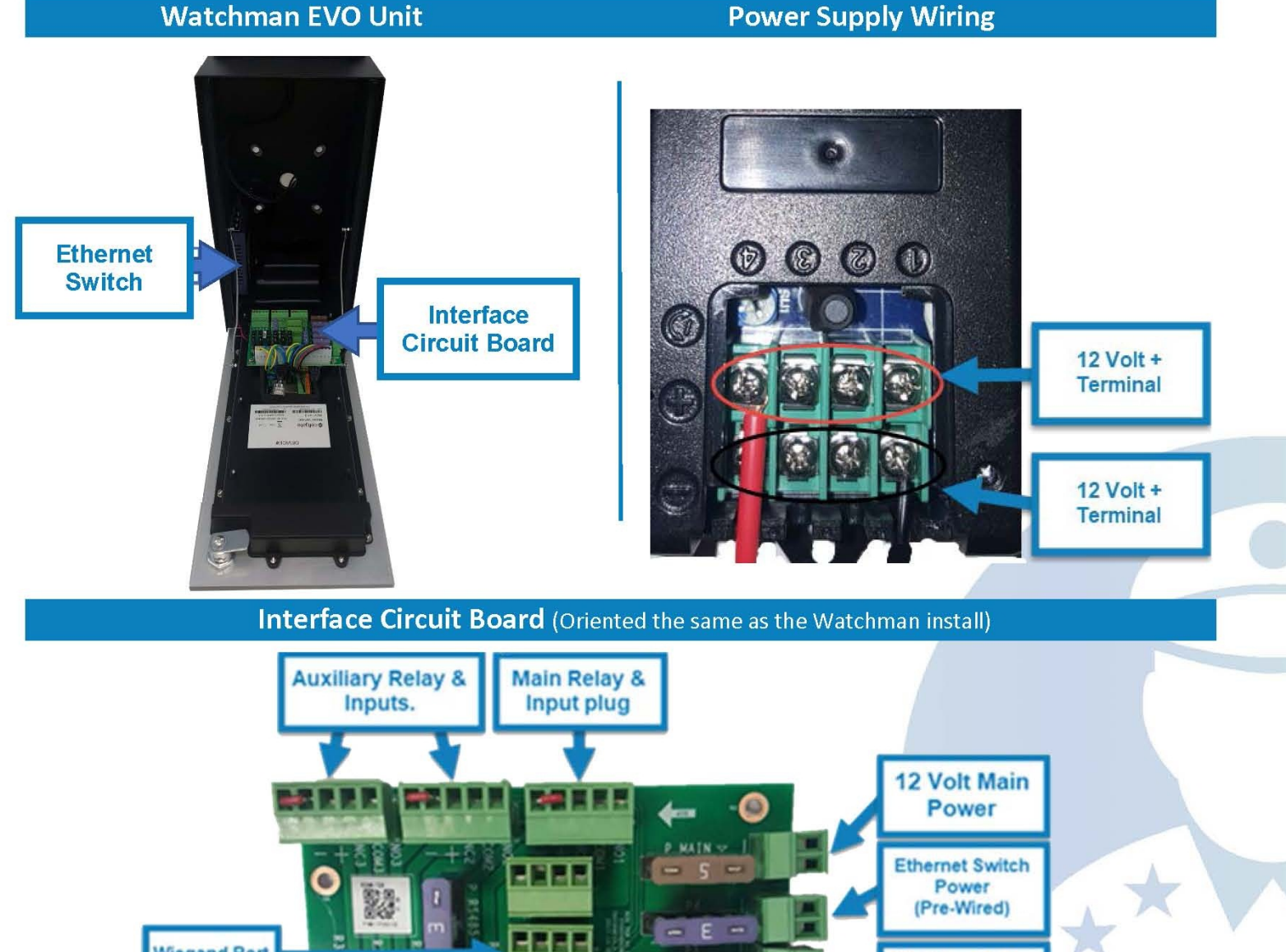

 $\mathcal{N}$ 

B

 $\frac{1}{1}$ 

**Modem Main Power** 

> **Optional** Camera Power

2AOQ7-WP450V2

**WP450** 

**Main Power** 12 Volt Input power

**To Magnetic Switch** or Dry Contact on Operator -3 **Gray Is Negative White is Positive** 

**Optional Wiegand 26 Bit Connection** Red Is 12 Volt Power **Black is Ground** Green is Data 1

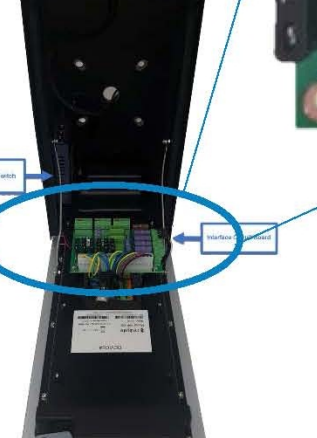

#### **6-Wire Installation Instructions**

nn

Interface Wiring Diagram (Oriented the same as the Watchman install)

**To Gate Operator** Free Exit, Or Exit **Terminal** 

Yellow Is Positive +

**Blue Is Common Ground** 

**Normally Open** 

**Connection** 

Wire main power from the transformer to the power connector on the circuit board.

2 Connect gate trigger wires from the Normally Open (NO) and Common (C) to the free-exit or exit terminals on the gate operator.

(3) Connect the gate status wires on the 6 pin connector on the main relay and input plug to the magnetic switch or a Dry Contact, Normally Closed (NC) relay on the gate operator.

4 If using an optional 26-bit reader (ex., keypad, card reader, RFID, or clicker), wire the device to the Wiegand connection on the interface circuit board.

5 Use Camera Guide if adding optional external camera.

6 Test/activate using the test credentials on the Activation & Test Process document.

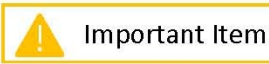

### **Activation & Test Procedure**

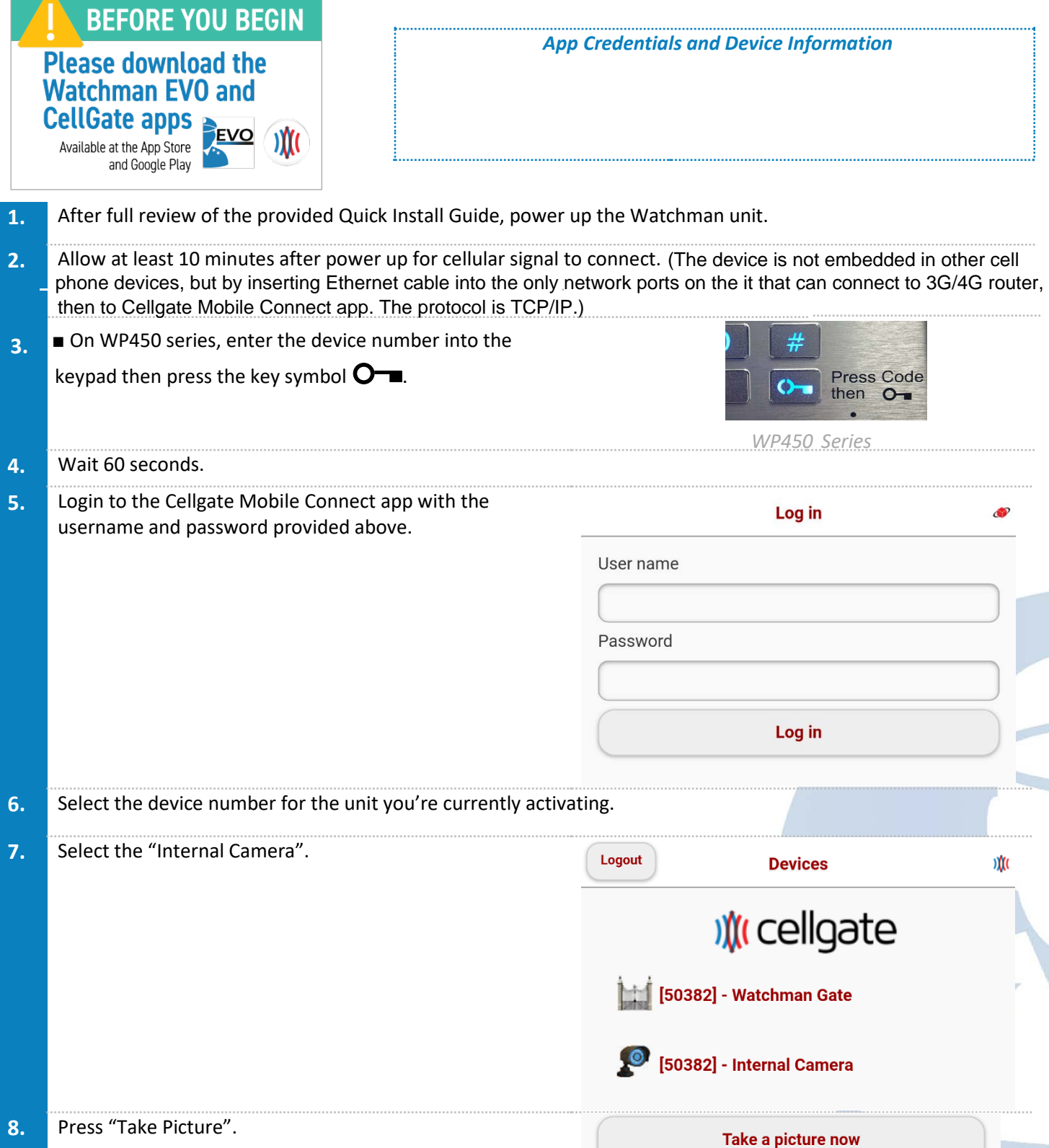

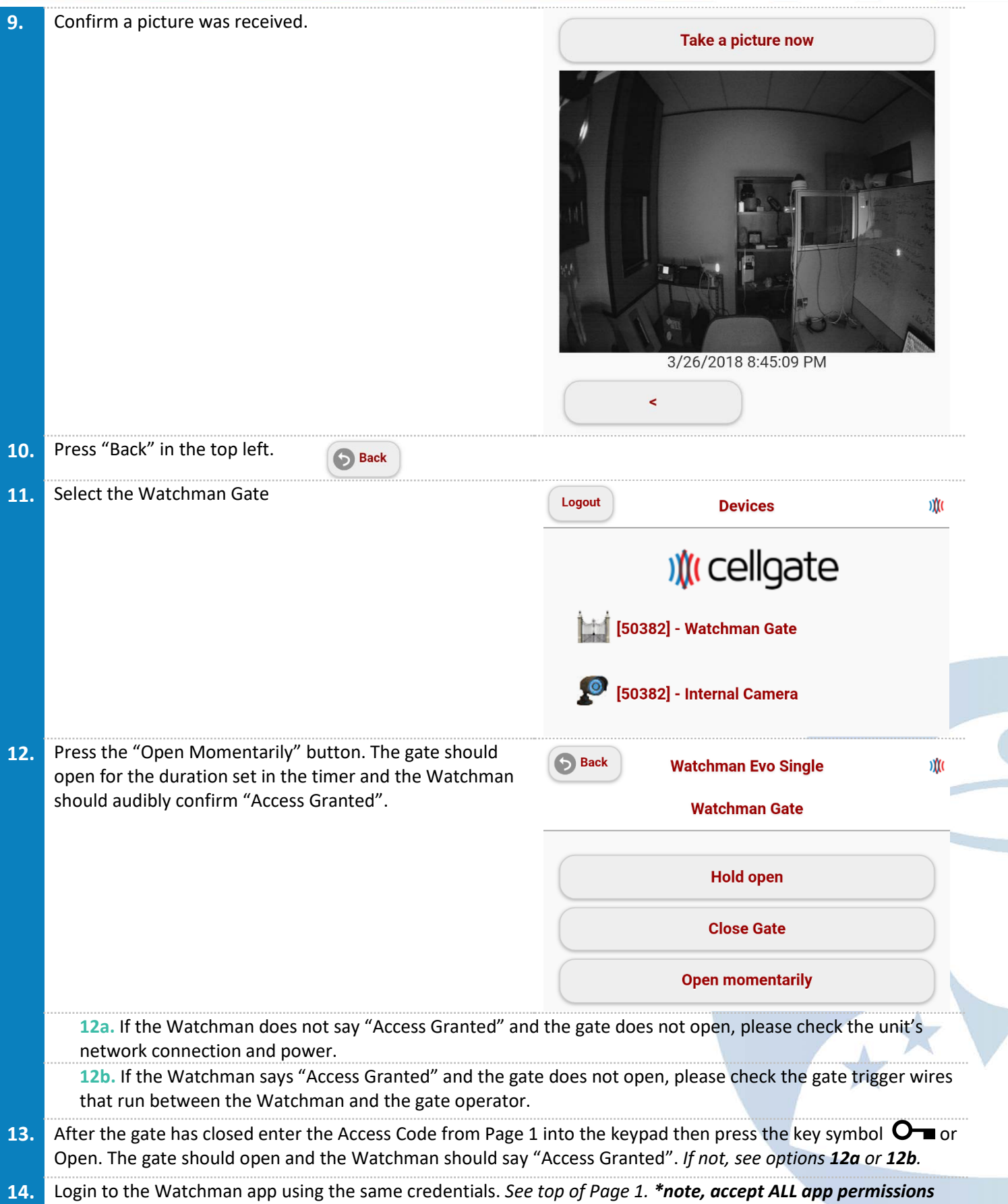

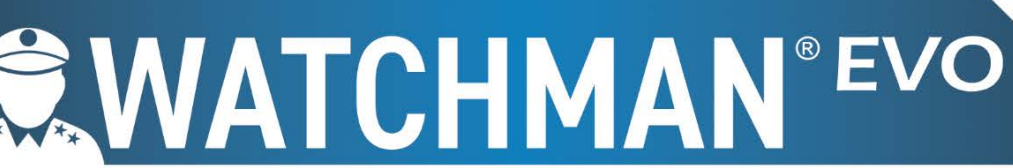

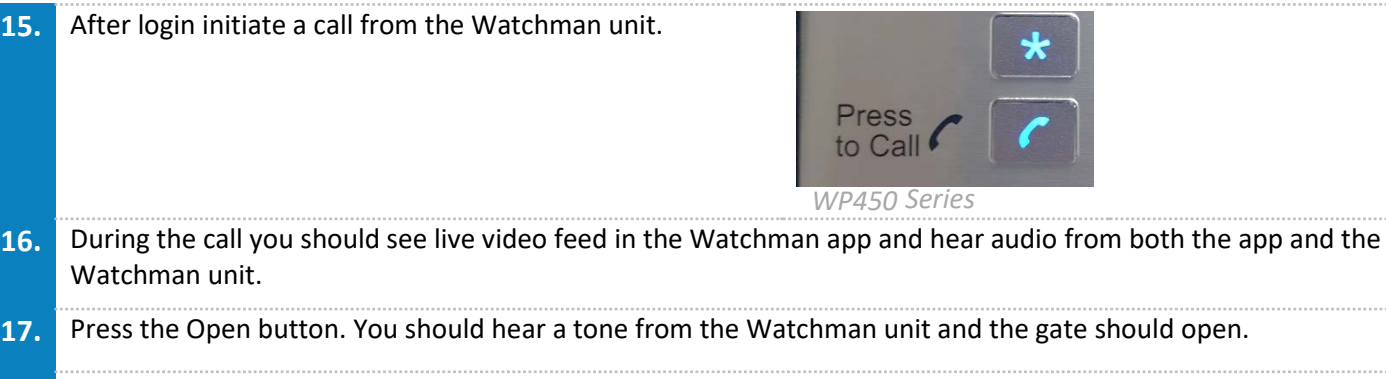

**18.** *Congratulations!* You have successfully activated the Watchman! *Please leave the customer a key for their Watchman.*

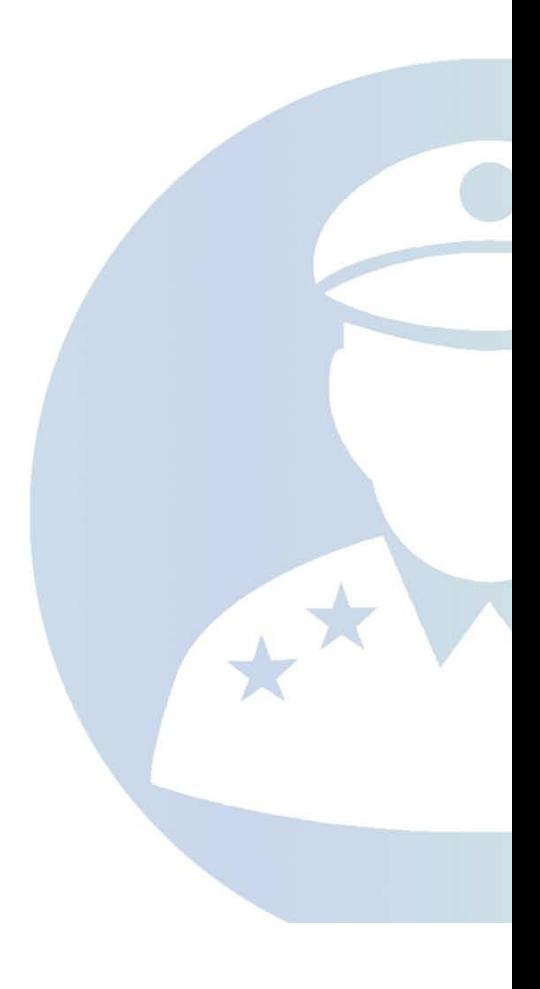

#### **FCC Caution:**

Any Changes or modifications not expressly approved by the party responsible for compliance could void the user's authority to operate the equipment.

This device complies with part 15 of the FCC Rules. Operation is subject to the following two conditions : (1) This device may not cause harmful interference, and (2) this device must accept any interference received, including interference that may cause undesired operation.

Note : This equipment has been tested and found to comply with the limits for <sup>a</sup> Class <sup>B</sup> digital device, pursuant to part <sup>15</sup> of the FCC Rules. These limits are designed to provide reasonable protection against harmful interference in <sup>a</sup> residential installation. This equipment generates,uses and can radiate radio frequency energy and, if not installed and used in accordance with the instructions, may cause harmful interference to radio communications. However, there is no guarantee that interference will not occur in <sup>a</sup> particular installation. If this equipment does cause harmful interference to radio or television reception, which can be determined by turning the equipment off and on, the user is encouraged to try to correct the interference by one or more of the following measures:

—Reorient or relocate the receiving antenna.

—Increase the separation between the equipment and receiver.

—Connect the equipment into an outlet on a circuit different from that to which the receiver is connected.

—Consult the dealer or an experienced radio/TV technician for help.